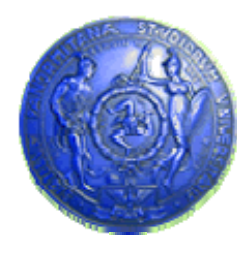

**Università degli Studi di Palermo Dipartimento di Ingegneria Informatica**

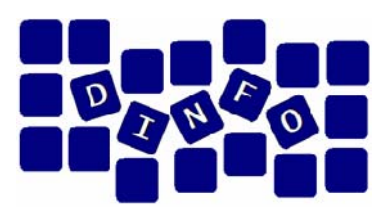

# **Elaborazione di Immagini e Suoni / Riconoscimento e Visioni Artificiali12 c.f.u.**

Anno Accademico 2008/2009

Docente: ing. Salvatore Sorce

# **Audacity – Esercitazione 3**

**Facoltà di Lettere e Filosofia**

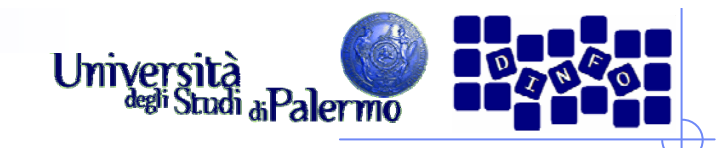

- ≻ Importare in un nuovo progetto il file audio 02\_*mlk.wav*, e duplicare la traccia ottenuta
- ¾ Modificare l'intonazione della prima traccia, alzandola di 4 semitoni
- ¾ Provare ad ottenere lo stesso effetto nella seconda traccia, ma applicando in successione:
	- П Cambia velocità, per modificare l'intonazione (aumentare la velocità di circa il 26%, per alzare le frequenze di 4 semitoni)
	- П Cambia tempo, per ripristinare il tempo corretto (aumentare il tempo in modo da eguagliare la lunghezza della prima traccia)
- ¾ Verificare che le due tracce siano pressoché uguali
- ¾ Provare a modificare il tempo (o l'intonazione) di una quantità più significativa: l'algoritmo riesce a mantenere il suono "pulito"?

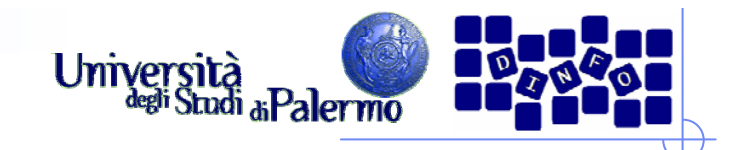

- ¾ Creare due tracce audio mono, impostandone poi la frequenza di campionamento fc rispettivamente a 22050 e 8000 Hz (menu contestuale traccia -> Imposta la Frequenza)
- $\triangleright$  Generare in entrambe un segnale sinusoidale di frequenza f = 5000 Hz (5 KHz) e ampiezza 0.4
- ¾ Verificare (visualizzando lo spettro) che nella seconda traccia, la cui frequenza di campionamento non è sufficiente per rappresentare un segnale a 5 KHz, i campioni vengono interpretati come un segnale di frequenza pari a:

 $f_r = f - [2f / fc] * fc$  (nel nostro caso 3000 Hz)

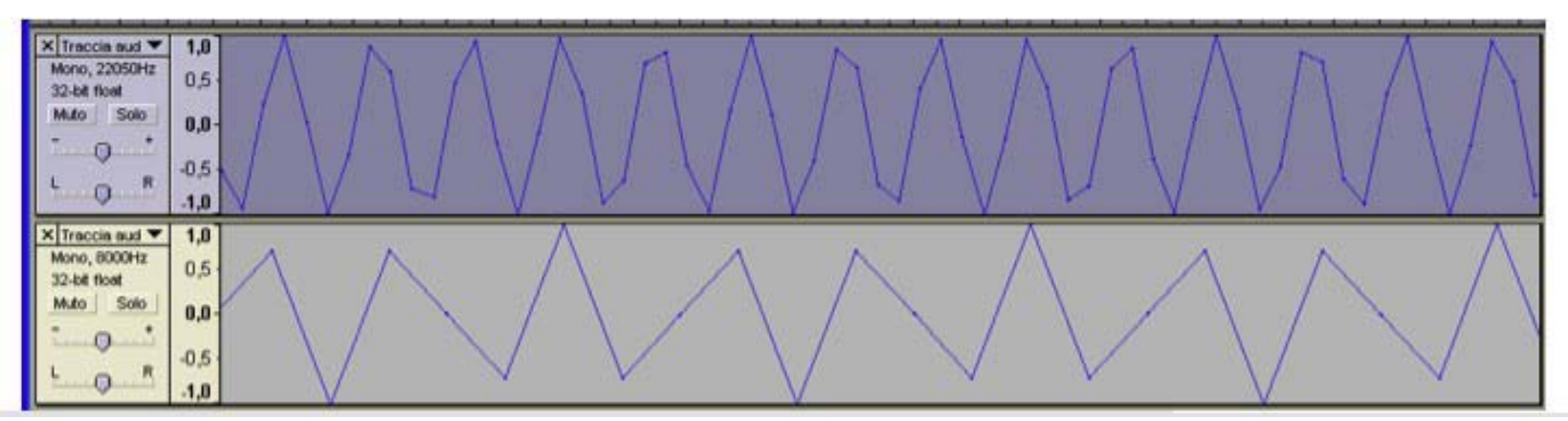

Facoltà di Lettere e Filosofia

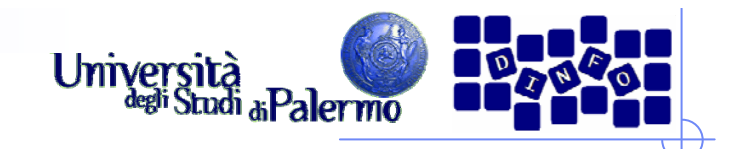

- ≻ Importare in un nuovo progetto il file *02\_flauto.wav*.
- ¾ La registrazione ha introdotto un'evidente componente a bassa frequenza (rumore di tipo *hum*, ronzio a 50 Hz da corrente alternata): individuare la frequenza del disturbo e quella principale del suono del flauto (~880 Hz) con l'analizzatore dello spettro, cercando una scala ed un numero di valori che permettano di individuarli al meglio
- ¾ Tagliare la bassa frequenza passando più volte il filtro passa-alto con diverse impostazioni per verificarne l'efficacia
- ¾ Eliminare il rumore residuo usando lo strumento di profilazione del rumore (menu Effetti -> Utility -> Rimozione del rumore -> Rimozione rumore…)

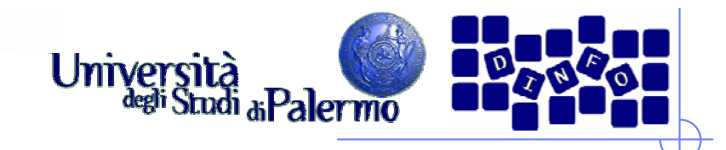

- ► Importare in un nuovo progetto il file 03\_trumpet.mp3
- ¾ Cercare di rimuovere il fruscio di fondo con il filtro di rimozione rumore (profilazione, vedi esercizio precedente)
- ¾ Se il filtro non dovesse risultare efficace annullare la modifica fatta, tentare con un filtro passa-basso:
	- cercare di individuare con l'analizzatore di spettro una frequenza di taglio oltre la quale potrebbe essere presente soltanto rumore
- ¾ Nel caso in cui non fosse possibile individuare una frequenza precisa:
	- П applicare più volte il filtro passa-basso con soglia ad 8 KHz, (sacrificando alcune armoniche) per eliminare il fruscio

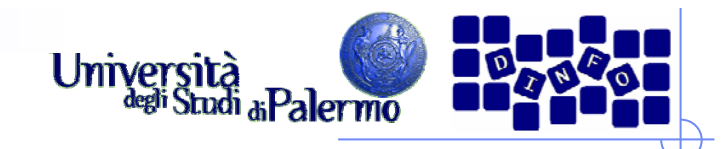

- ≻ Aprire un nuovo progetto ed importare il file *03\_guitar\_chord.wav*; duplicare la traccia ottenuta
- ¾ Si vuole modificare e distorcere il suono in modo da ottenere l'effetto di una chitarra elettrica
- ≻ Applicare il *fadeout* alla porzione terminale della traccia, per mascherare la fine brusca del suono; aggiungere 10 secondi di silenzio al fondo per lasciare spazio ad un eventuale riverbero o eco

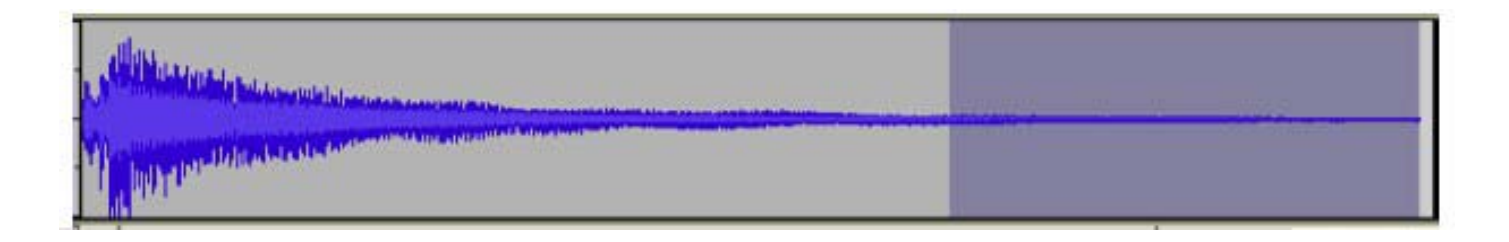

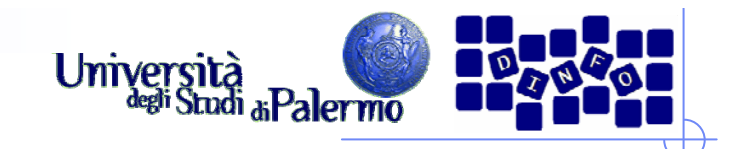

### **Esercizio 5 - segue**

- ¾ Alzare l'intonazione del suono di un'ottava (12 semitoni), per simulare un accordo suonato sulle ultime corde
- ¾ Alzare al massimo il livello di guadagno della traccia (usando il relativo cursore nella placchetta di informazioni sulla traccia)
- ¾ Alzando il guadagno si amplifica il segnale di partenza. Superando un certo limite, si introduce clipping e quindi distorsione.

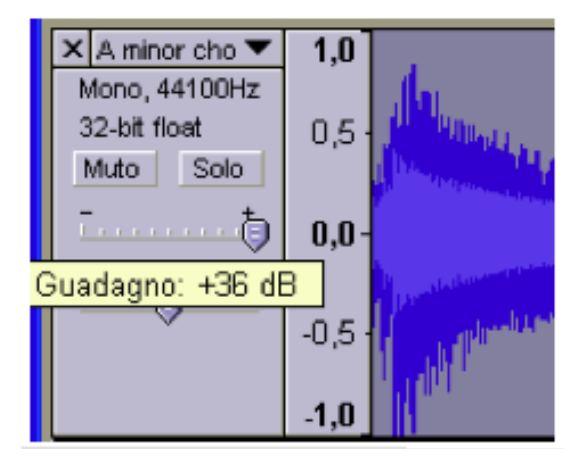

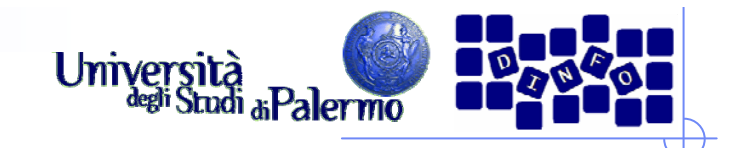

### **Esercizio 5 - segue**

- ¾ Per rendere definitiva la modifica del guadagno, è necessario mixare la traccia con se stessa (Tracks -> Mix and render)
- ¾ Valutare le differenze nello spettro del segnale finale rispetto a quello di partenza:

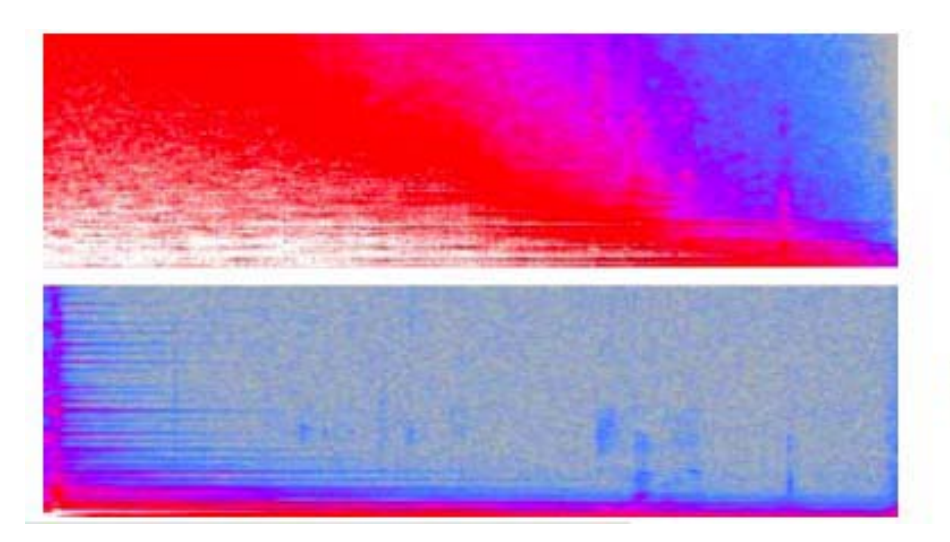

Segnale distorto

Segnale originale

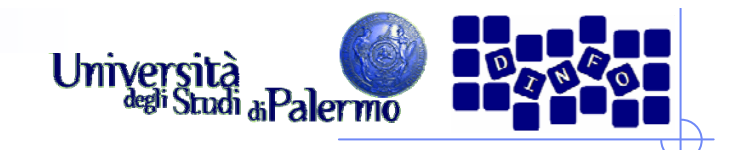

- ≻ Aprire un nuovo progetto, importare il file *03\_trumpet.mp3* e fare due copie della traccia ottenuta
- ¾ Sulla prima copia applicare un filtraggio passa-basso per eliminare il fruscio, come nel precedente esercizio
- ≻ Selezionare la seconda copia e scegliere *Effetti Inverti* per invertire la
- ¾ forma d'onda
- ¾ Mixare le prime due tracce

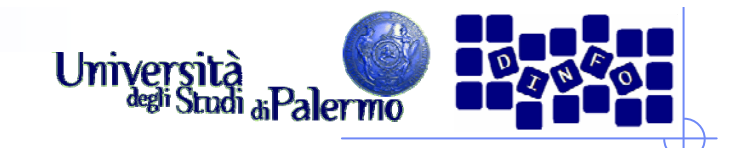

### **Esercizio 6 - segue**

- ¾ Sommare alla prima traccia la traccia invertita equivale a sottrarre il suono originale
- ¾ Il risultato sarà la differenza tra le due tracce, ovvero la parte di suono sottratta dal filtro
- ¾ Visualizzare lo spettro del risultato e confrontarlo con quello della terza copia della traccia iniziale

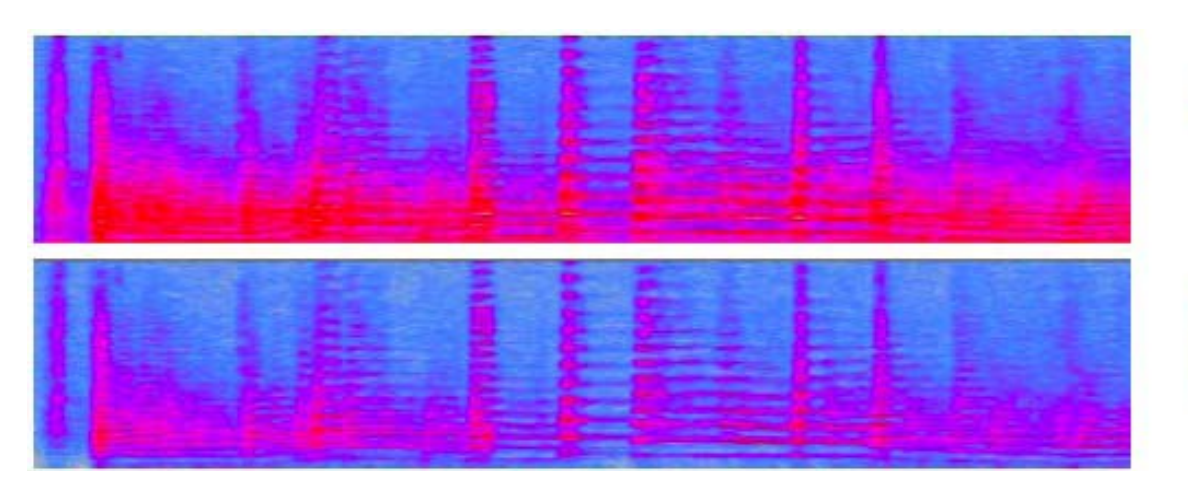

**Suono originale** 

Parte sottratta dal filtraggio passa-basso